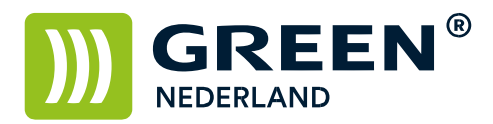

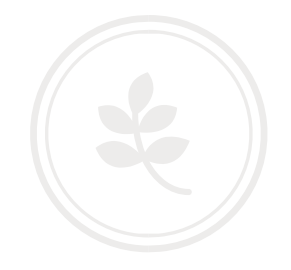

## Tellerstanden uitprinten op een Konica minolta 5020i

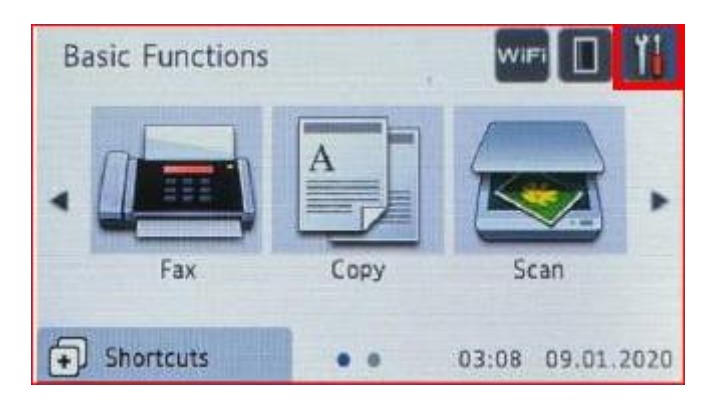

Druk op het symbool

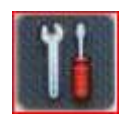

Druk op "All settings"

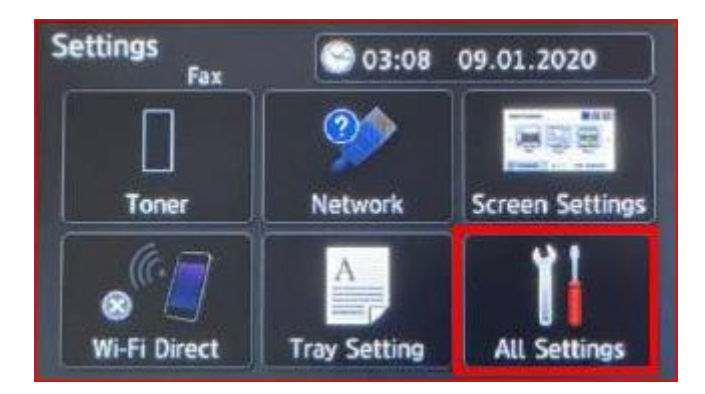

Druk op "Print Reports"

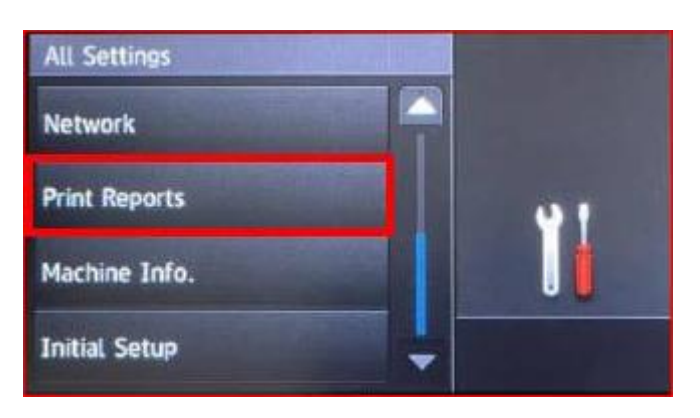

**Green Nederland | Import Export** Breinder 20, 6365 CX Schinnen, Nederland

Info@greennederland.nl | greennederland.nl Heeft u vragen? Bel ons op: +31 (0)46 451 0300

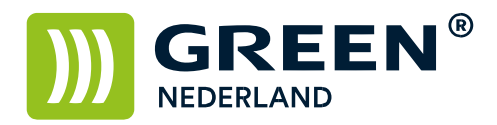

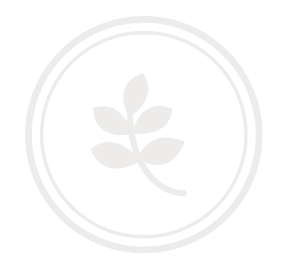

Druk op "Printer Settings"

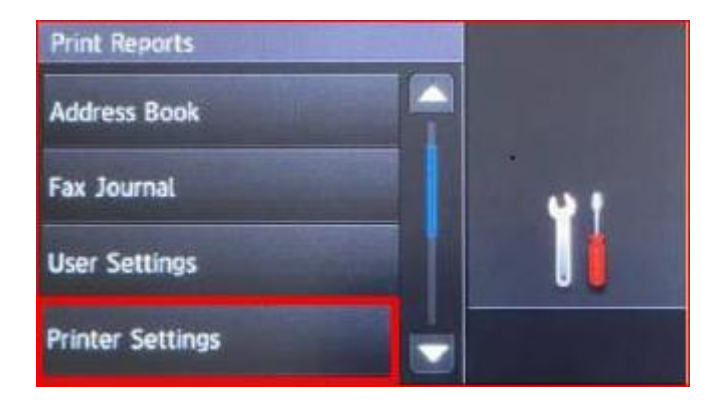

Druk nu op Yes / No

**Green Nederland | Import Export** 

Info@greennederland.nl | greennederland.nl<br>Heeft u vragen? Bel ons op: +31 (0)46 451 0300